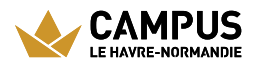

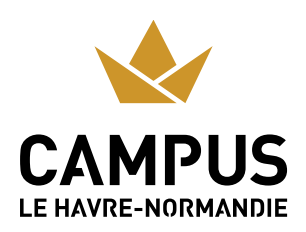

# RESTAURANTS UNIVERSITAIRES

Les étudiants peuvent trouver sur différents sites tout ce dont ils ont besoin : des repas complets, des sandwichs ou des salades à partir de 1 €.

### **Ville basse**

#### Restaurant Universitaire (400 places)

- De 11h30 à 13h30
- > 30 rue Demidoff
- $202355329$  $202355329$  $202355329$ 12

#### Brasserie (120 places)

- $\geq$  De 11h30 à 14h
- > 30 rue Demidoff
- $202355329$  $202355329$  $202355329$

12

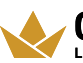

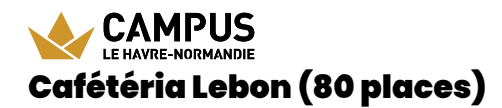

- De 8h30 à 16h30
- > 25 rue Philippe Lebon (Université du Havre)

## **Ville haute**

#### Cafétéria IUT Caucriauville (125 places)

- Du lundi au vendredi, de 8h30 à 12h30 et de 13h15 à 15h15
- Place Robert Schuman
- $202355162$

[48](tel:02%2035%2051%2062%2048)

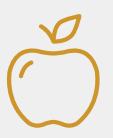

### **Les tarifs**

Les restaurants universitaires vous proposent un repas complet à partir de 3,30 € et 1 euro pour les étudiants boursiers.

Vous avez le choix entre plusieurs modes de paiement :

- > Par carte bancaire
- > Avec votre [Léocarte](http://www.normandie-univ.fr/leocarte-tous-normands-depuis-2013--17858.kjsp) M
- > Avec votre smartphone grâce à l'application Izly by [Crous](https://www.izly.fr/) a

### **La léocarte**

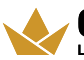

URL de la page : https://www.campus-lehavre-normandie.fr/fr/restaurantsuniversitaires

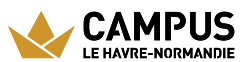

Vous pouvez également régler vos repas avec la Léocarte, gérée par votre établissement d'origine, commune à la plupart des établissements de Normandie et compatible avec la solution de paiement Izly by [Crous](https://www.izly.fr/)  $\mathbf Z$ .

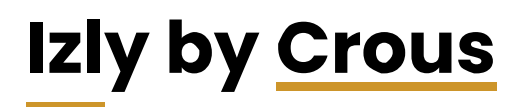

Trois moyens de régler vos repas avec Izly : la Léocarte, la carte[Crous](https://www.campus-lehavre-normandie.fr/glossaire/crous) et votre smartphone avec l'application Izly.

#### **1) J'active mon compte sur mon espace Izly**

Je me connecte avec mon adresse e-mail et mon mot de passe temporaire contenu dans l'e-mail d'activation <u>Izly by [Crous](https://www.izly.fr/#howitworks)</u> **3**7.

En quelques étapes, j'active mon compte.

#### **2) Je recharge mon compte sur mon espace Izly**

Vous pouvez également recharger votre compte en téléchargeant l'appli Izly by <u>[Crous](https://www.campus-lehavre-normandie.fr/glossaire/crous)</u> disponible sur

> App [store](https://itunes.apple.com/fr/app/Izly/id956519643)

矽

> [Google](https://play.google.com/store/apps/details?id=fr.smoney.android.izly.REC) Play Store ☑

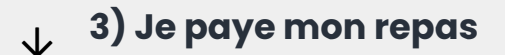

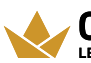

CAMPUS URL de la page : https://www.campus-lehavre-normandie.fr/fr/restaurants-LE HAVRE-NORMANDIE UNIVERSITAIRES

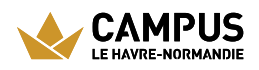

J'utilise la carte <u>[Crous](https://www.campus-lehavre-normandie.fr/glossaire/crous)</u>, la Léocarte ou mon smartphone pour payer mon repas.

Pour le paiement avec mon smartphone, j'ouvre l'application<u>Izly by [Crous](https://www.izly.fr/#howitworks)</u> &, je clique sur «Payer», un QR code est généré : je le présente ensuite devant le lecteur à la caisse et mon repas est payé !

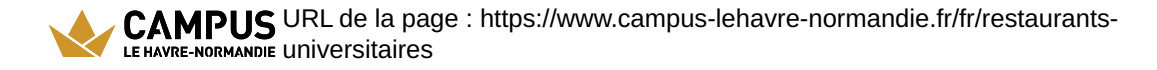